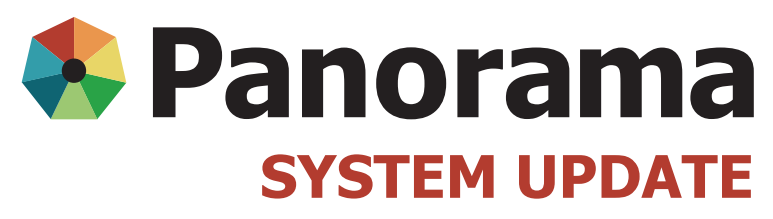

JULY 2015

# **Individual Immunizations**

- 1 Documentation of public health unit organization
- 1 Consent granted in error
- 2 Recommended immunization defaults
- 2 Changes to Manitoba's routine immunization schedule and forecaster updates

#### **Documentation of public health unit organization**

When recording an individual immunization, users are required to document the public health unit organization on the Immunization Detail Add page. This will enable organizations to generate unit specific reports for planning and funding purposes. Entering the public health unit organization also supports the ability to follow up on issues such as adverse events following immunization and product recalls.

- Click the **Find** button located beside the Organization field
- In the Organization Name field, start entering the name of the public health unit organization. The names of the organizations will populate the drop down menu. Click on name of the organization so that it populates the field and click **Select**. Click **Save** when all fields are completed.

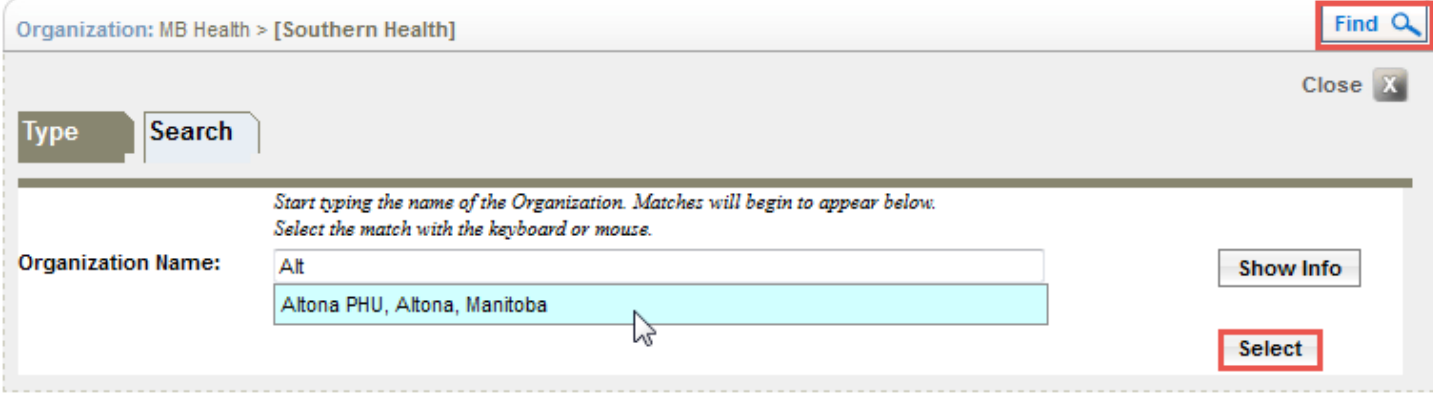

The following Quick Reference Cards (QRC) have been updated to reflect the requirement to enter the public health unit organization name:

- QRC 2.2 Recording Non-Provider Recorded Immunizations
- QRC 2.3 Recording Provider Recorded Immunizations
- QRC 2.4 Recording Immunizations for Vaccines Not in Inventory

### **Consent granted in error**

Sometimes users incorrectly document consent as "granted" when, in fact, consent has not been granted. The only way to fix this error is to update the consent status as "refused" and to select the effective To and From dates as today's date. Enter the reason for refusal as "other" and in the comments section, enter "consent was granted in error".

**For more information, visit:**

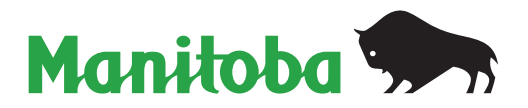

[www.panoramamanitoba.ca](http://www.panoramamanitoba.ca/)

## **Recommended immunization defaults**

Immunization defaults are linked to vaccine inventory and must be set at the highest level of the organization. Immunization defaults are found under the "My Account" section located at the top right-hand side of the page. This allows for the system to recognize a holding point and to auto-decrement vaccines when recording individual immunizations.

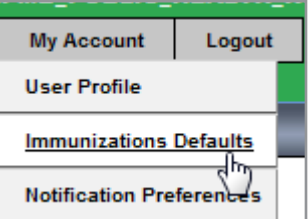

Organizational default settings **do not apply** to mass immunizations.

If you enter large volumes of historical immunizations on behalf of non-public health providers, set the Historical Immunizations setting to "Yes" and set the other defaults accordingly. Public health nurses should have "Historical No" selected as their immunization default unless they are working in a travel health clinic or entering data on behalf of another organization.

**IMPORTANT:** If you regularly change your immunization defaults, remember to check your defaults each time you enter data to ensure they are correct. Always clear/update the default setting when you are finished entering information for a different provider and/or organization. Please refer to the Panorama Defaults Recommended Settings presentation on the Panorama website under Resources for Users.

### **Changes to Manitoba's routine immunization schedule and forecaster updates**

With the Sept. 1, 2015 changes to the human papillomavirus (HPV) vaccine schedule (2-dose program in Grade 6, at 0 and 6 months) the forecaster functionality in Panorama will be updated by the end of September 2015. This means that the forecaster will be congruent with the new schedule.

The changes to the hepatitis B vaccine schedule (2-dose in Grade 6 vs. 3-dose in Grade 4 program) will not be integrated into the forecaster functionality until early 2016.

• You will continue to see hep B in a client's forecast for children who are in Grade 4. **Ignore this hep B forecast.** 

You will be informed when the hep B changes are made in the forecaster.

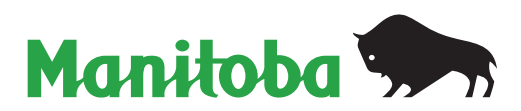